# Maquette Numérique BIM : modélisation 3D de l'Aéroport international de Bâle-Mulhouse-Fribourg

**MOTS-CLÉS Maquette numérique, nuage de points, modélisation BIM "tel-que-construit "**

#### **Thibault BAVOUX**

BIM

*Avec l'avènement des nouvelles technologies de mesure 3D, telles que les systèmes LiDAR aéroportés, les scanners-lasers ou encore les systèmes de Mobile Mapping, il est de plus en plus facile d'acquérir de la donnée en grande quantité et ce, de manière précise et rapide. En revanche, en ce qui concerne la phase de traitement, la tâche se révèle plus* 

*fastidieuse et de plus en plus d'acteurs font alors appel à des entreprises spécialisées pour optimiser cette opération longue et complexe. Devant ce constat, FUTURMAP a donc fait du traitement de nuages de points et plus généralement de la cartographie et du traitement de données géospatiales, son cœur de métier.*

*Parmi ses nombreuses activités, la société offre depuis 2015, un service innovant de création de maquettes numériques sous Revit®, adapté aux besoins des géomètrestopographes et architectes. Pionnière de la modélisation 3D, elle se pose désormais en véritable spécialiste du BIM "tel-que-construit" en France (BIM :* Building Information Modeling*).*

*Cet article a donc pour vocation de présenter l'un des projets phares réalisé durant l'année 2018.*

# **Présentation du projet**

L'aéroport de Bâle-Mulhouse-Fribourg (ABM) ou EuroAirport (EAP) est un aéroport international franco-suisse, situé sur la commune de Saint-Louis en Alsace, à la frontière entre la France, la Suisse et l'Allemagne. Plus grand aéroport du Grand Est, avec plus de 8 millions de passagers par an, il se décompose en deux parties : suisse et française. Cette "binationalité", unique au monde, est largement perceptible d'un point de vue réglementaire, organisationnel et architectural. Ainsi, pour améliorer l'exploitation-maintenance du site, une démarche BIM a été lancée en janvier 2016.

Dans le cadre de cette consultation, FUTURMAP a été missionnée pour la réalisation de la maquette numérique de l'aérogare. Ce projet d'envergure, de près de 170 000 m² (125 000 m² intérieur et 45 000 m² extérieur), vise à remplir les 5 objectifs BIM suivants : • améliorer la communication autour

des projets de rénovation et de maintenance de l'aéroport ;

- permettre l'extraction automatique de quantités et valeurs via les tableaux de nomenclature ;
- favoriser la gestion des ouvrages et des équipements ;
- garantir la gestion des espaces en cas de maintenance ou travaux ;
- partager ces informations avec les prestataires sous-traitants du site.

En parallèle de ce projet, la modélisation complète de la galerie technique de l'aéroport a également été réalisée, à savoir : la structure de l'ouvrage et l'ensemble des réseaux existants (gaines, conduits, canalisations, chemins de câbles, etc.). Cette galerie de près de 1.5 km de long, a entièrement été modélisée sur la base d'un nuage de points.

Pour garantir l'assemblage des différents projets BIM (aérogare, tour de contrôle, galerie technique), les maquettes ont été géoréférencées dans le système de coordonnées en vigueur, à savoir :

- En planimétrie dans le système RGF 93 en projection CC48.
- En altimétrie en NGF-IGN 69.

A noter que pour ce marché, la phase d'acquisition des données par scannerlaser terrestre a été dissociée de la phase de traitement. Dans cet article, nous ne nous intéresserons donc qu'à la partie modélisation.

# **Études préalables à la modélisation**

Avant de se lancer dans le montage de la maquette, il est nécessaire de s'intéresser à la phase de préparation, à savoir les données de référence utilisées et les éléments caractéristiques de l'ouvrage à modéliser. Cette phase préalable ne doit en aucun cas être négligée, car elle conditionne le bon déroulement du projet (organisation, planification, livraison).

#### n *Le nuage de points*

Pour mener à bien cette étude, FUTURMAP s'est appuyée sur un nuage de points noir et blanc, comprenant approximativement 14 milliards de points. En tout, 2 800 stations auront été nécessaires pour scanner l'intégralité des façades et circulations de l'aéroport. La partie post-traitement du nuage (consolidation, géoréférencement, réduction du bruit, etc.) a donc constitué une étape importante, avant d'aborder la phase de modélisation.

Une fois le nuage validé, la première réflexion s'est alors portée sur le découpage des fichiers. En effet, celuici devait pouvoir garantir à la fois une bonne utilisation du nuage sous Revit® pour la phase de modélisation et une bonne manipulation de la maquette finale pour la phase d'exploitation.

 $\bullet$ 

# BIM

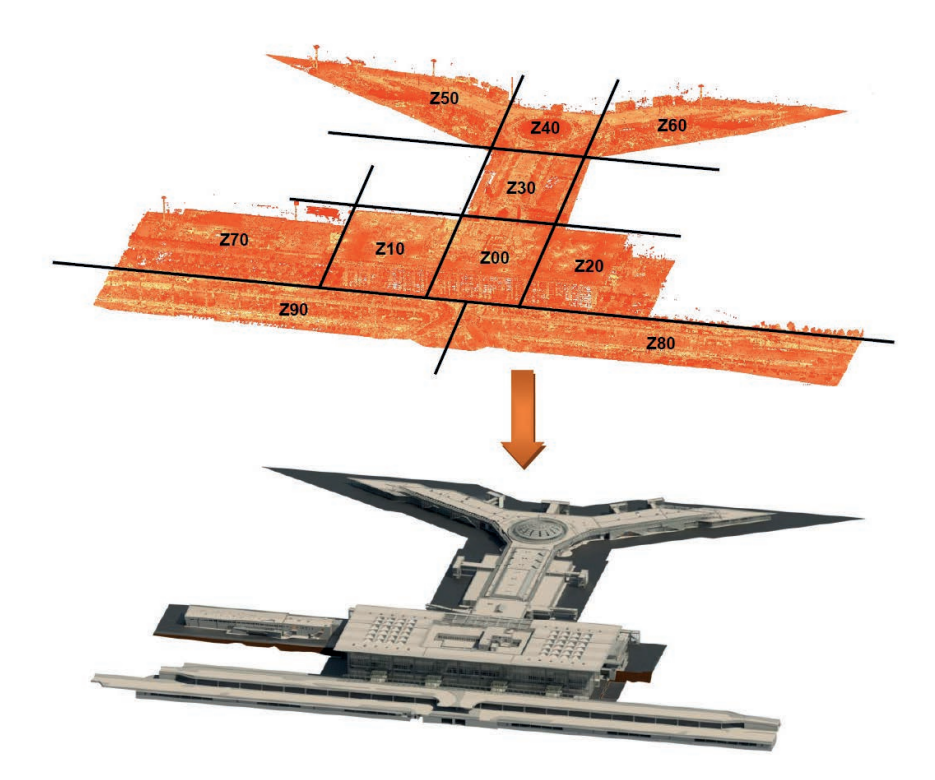

Figure 1. Du nuage de points à la maquette numérique BIM

Pour des questions de performance logicielle et informatique, il a donc été choisi de segmenter le projet en 11 maquettes numériques, suivant le découpage des lieux en vigueur utilisé par l'aéroport de Bâle-Mulhouse, à savoir :

 $\bullet$ 

- 3 maquettes pour la nouvelle aérogare (Halls passagers) – Zones 00, 10 et 20 ;
- 4 maquettes pour la jetée en "Y" (Accès aux avions) – Zones 30, 40, 50 et 60 ;
- 1 maquette pour l'extension Zone 70 ;
- 2 maquettes pour les parkings souterrains – Zones 80 et 90 ;
- 1 maquette pour le site (Abords + tarmac) – Zone TZ.

La *figure 1* illustre ce découpage.

#### n *La structure porteuse du bâtiment*

La principale caractéristique architecturale de l'aéroport de Bâle-Mulhouse réside dans la structure porteuse de ses deux halls passagers. En effet, 50 arbres métalliques, de 23 mètres de hauteur, composent depuis 2002, le paysage du nouveau terminal franco-suisse. Selon l'architecte alsacien Denis Dietschy, à l'initiative du projet, ces poteaux, en forme d'arbres-parasols, suggèrent "l'idée du voyage aérien". Ainsi, pour donner un mouvement ascendant à cette structure portante, les piliers ont été divisés en 4 composants, plus fins à leur base qu'à leur sommet et où chacun d'eux donne naissance à quatre branches.

Bien qu'ils soient relativement élégants, ces poteaux ont avant tout un rôle parasismique et permettent de supporter une toiture de près de 12 000 m². Une liberté architecturale qui en fait une référence majeure dans le domaine de la construction métallique.

La modélisation précise de ces éléments sous Revit®, a donc constitué le second axe de notre réflexion et

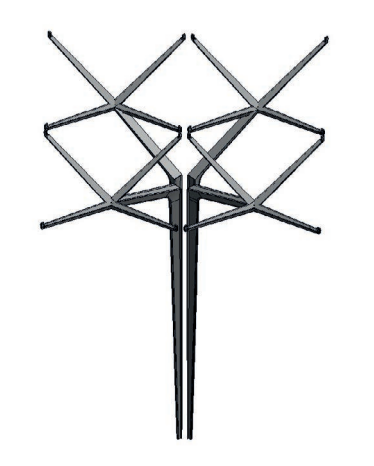

Figure 2. Famille Revit® créée pour la représentation des arbres métalliques

le premier défi technique en termes de modélisation *(Cf. figure 2)*.

Pour pouvoir évaluer quantitativement la précision de notre modélisation, nous avons choisi d'effectuer une analyse chiffrée des écarts nuage/modèle, sous le logiciel CloudCompare®. De cette analyse, il ressort que les écarts par rapport au modèle de référence sont en moyenne de l'ordre de 5 millimètres, avec un écart-type σ inférieur à 2 cm. Un point du nuage choisi aléatoirement, a donc 68 % de chance de se retrouver dans l'intervalle de valeurs µ+σ et µ-σ (avec µ la moyenne des écarts). Ces résultats sont donc très satisfaisants, puisqu'ils permettent de garantir une précision de modélisation aux alentours de 4 cm (2σ). Cette précision est cohérente et en accord avec le cahier des charges transmis par la maîtrise d'ouvrage.

Sur la *figure 3*, on observe que les écarts les plus importants se situent au niveau des "branches" de notre arbre. Ceci est tout à fait normal, puisque d'un point de vue structurel, c'est cette partie du poteau qui subit le plus de déformations, du fait de la charge engendrée par la toiture.

#### n *Les éléments spécifiques à l'ouvrage étudié*

A l'image du poteau "arbre", d'autres éléments ont également fait l'objet d'une modélisation spécifique. En effet, afin d'obtenir un rendu proche de la réalité, certains composants propres à l'ouvrage étudié ont dû être spécialement conçus pour ce projet.

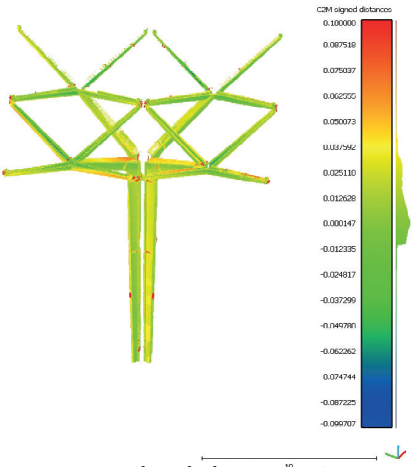

Figure 3. Résultat de la comparaison nuage/modèle sous CloudCompare

En règle générale, la création de familles Revit® s'applique dans deux situations :

- L'objet recherché n'est pas disponible dans les bibliothèques Open source de composants Revit®, accessibles sur le net ;
- L'objet recherché existe dans les bibliothèques, mais sa représentation est trop éloignée de celle recherchée.

Dans le cas de l'utilisation d'un nuage de points, la modélisation *"in situ"* semble la plus appropriée pour représenter fidèlement les objets en question. Toutefois, cette méthode de conception présente de nombreux désavantages et on préférera passer par une création de familles classique (fichier \*rfa). En effet, les composants *"in situ"* sont des objets à part entière du logiciel Revit®, qui ne peuvent être exportés. Ainsi, si un composant *"in situ"* se répète dans la maquette ou qu'il est susceptible d'être utilisé dans un autre projet, il est indispensable de le transformer en famille chargeable.

Aussi, il est préférable d'éviter les *"in situ"* car ils ne sont pas toujours quantifiables et ils contiennent bien souvent très peu, voire pas du tout d'informations orientées BIM. De plus, ils ont l'inconvénient d'augmenter significativement la taille du fichier et de diminuer les performances du logiciel Revit®.

Au total, plus d'une trentaine de familles d'objets, à caractère ponctuel ou répétitif, ont été créées ou paramétrées spécialement pour ce projet. Le *Tableau 1* ci-après donne une liste non exhaustive de ces éléments.

#### n *La mise en place d'un système de travail collaboratif*

Pour pouvoir respecter les échéances de rendu imposées par la maîtrise d'ouvrage, il a fallu implémenter une structuration et une organisation logique des équipes et ce dès le lancement du projet. Pour cela, nous avons mis en œuvre un processus de travail collaboratif sous Revit®.

Au total, près d'une dizaine de personnes différentes ont travaillé de manière

Diverses sorties de toit :

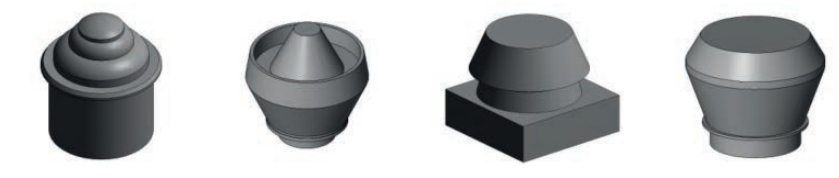

Plusieurs tapis ou trottoirs roulant, adaptés à la topographie du lieu :

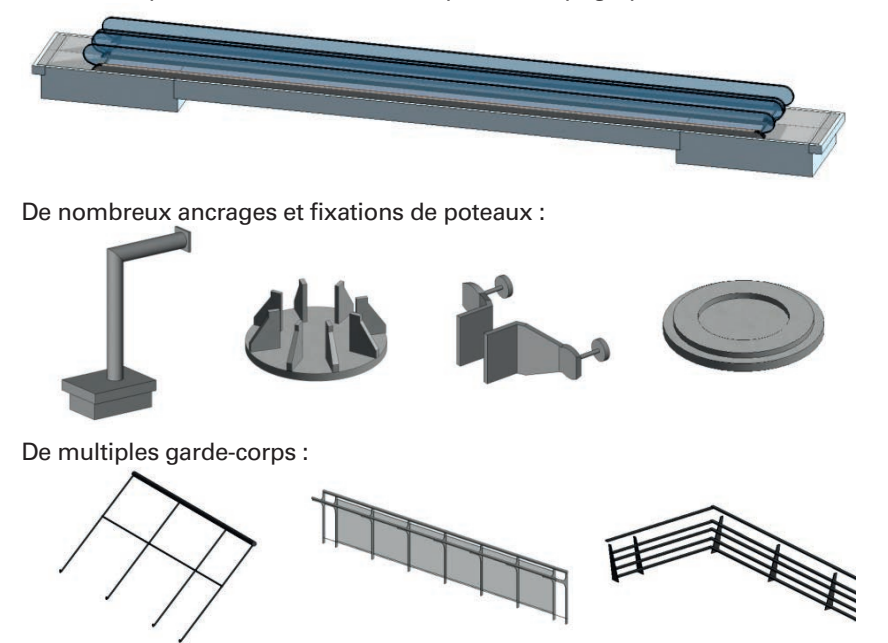

Tableau 1. Illustration des familles Revit® conçues spécifiquement pour ce projet

**Fichier central Fichier local Fichier local Fichier local** 

Figure 4. La collaboration sous Revit®

simultanée sur chacune des zones de l'aéroport. Pour ce faire, nous avons mis en place sur un serveur spécialement dédié, un modèle central pour chacune des maquettes réalisées. Puis nous avons effectué des copies en local, pour chaque dessinateur concerné. Nous avons ensuite réparti chaque tâche de production dans un sous-projet spécifique (ex. : Sous-projet 1 : Murs/poteaux, Sous-projet 2 : Dalles, Sous-projet 3 : Plafonds, etc.). Ce découpage en étape de production, combiné au découpage par zone, nous a ainsi fait gagner un temps considérable sur la modélisation, puisqu'il nous a permis d'assigner en parallèle, plusieurs dessinateurs sur une même maquette numérique (modèle 3D unique). La *figure 4* illustre parfaitement ce principe.

Par le biais de cette méthode, il est donc possible de distribuer la production de la manière suivante : pendant qu'un projeteur s'occupe de réaliser les plafonds, un autre peut en parallèle s'occuper de la modélisation des portes, pendant qu'un troisième s'intéresse au placement des escaliers ou garde-corps. Cette organisation des équipes est par définition l'essence même du BIM, puisque comme le précise le PTNB (Plan transition numérique dans le bâtiment) : *"Le BIM n'est pas un outil ou un logiciel, mais c'est l'ensemble des processus collaboratifs qui alimentent la maquette numérique tout au long du cycle de vie des ouvrages. Il permet le travail et la collaboration entre les différents intervenants d'un projet de construction et permet la conception et l'exploitation de la maquette numérique."*

 $\mathbf \Omega$ 

#### $\bullet$ **Modélisation de l'ouvrage**

Une fois le projet cadré et préparé, on peut s'attacher à la phase de modélisation. Pour cette maquette, seuls les éléments relatifs à la structure et l'architecture du bâtiment ont été modélisés, à savoir : les murs, poteaux, dalles, poutres, toitures, plafonds, garde-corps, escaliers, ascenseurs et ouvertures (portes et fenêtres). Le mobilier (fixe et amovible), les sanitaires, ainsi que les réseaux (électricité, chauffage, plomberie) n'ont pas été traités, à l'exception de la galerie technique. A noter que le niveau de détails requis pour ce projet était le LOD 300 (*Level Of Details*), ce qui correspond à un niveau standard de modélisation (*Cf. figure 5*).

Le processus de production utilisé pour le montage de ce projet BIM, ne sera pas décrit ici, car il a déjà fait l'objet d'un article dans XYZ, en juin 2017. Ce processus est largement comparable à celui utilisé lors des projets de bâtiments "classiques". Il est structuré en étapes de production allant de la modélisation des murs, jusqu'à l'insertion des ouvertures. Ces différentes étapes étant répétées pour chacune des zones de l'aéroport.

Ainsi, à partir du nuage de points de l'extérieur du bâtiment ainsi que des circulations et de plans structure et architecture de l'aéroport, FUTURMAP a réalisé (*figure 5)* :

- la vérification des altimétries du sol, sur le niveau 02 zone 10 et le niveau 03 zone 30 ;
- la construction de la maquette architecture et structure de l'ensemble de l'aéroport, à l'exception de la tour de contrôle ;
- la modélisation des tapis de distribution des bagages ;
- la réalisation de la maquette du site ;
- l'intégration du contenu informatif des objets de la maquette numérique (LOI : *Level Of Informations*) ;
- la mise à jour des plans de l'ensemble de l'aéroport, en cohérence avec la maquette numérique produite.

# **Vérifications et contrôle**

#### n *Sources d'erreurs*

Pour tous les projets BIM, il est d'usage de modéliser chaque objet avec l'outil dédié approprié. Par exemple, les poteaux sont modélisés par des objets de la classe poteaux (IfcColumn) et non de la classe murs (IfcWallStandardCase),

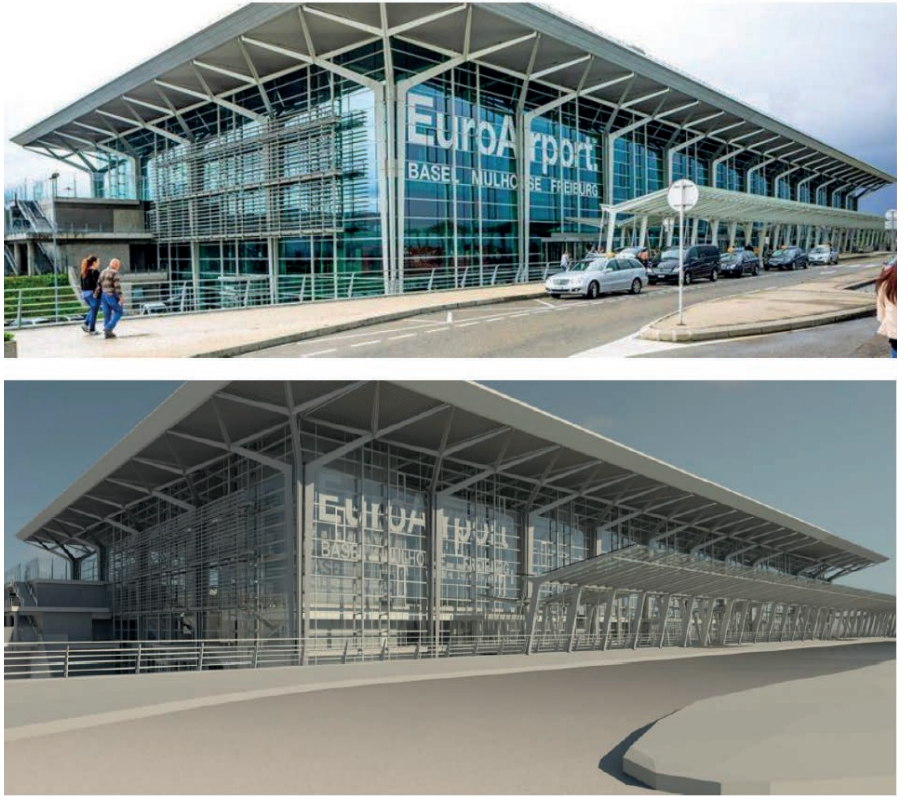

Figure 5. Confrontation du résultat obtenu sous Revit® avec la réalité

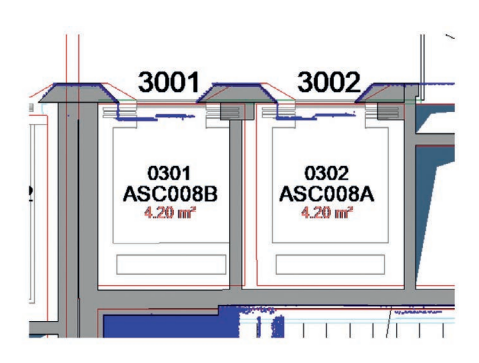

Figure 6. Mise en évidence des différences pouvant exister entre les plans d'architecte et le nuage de points de l'existant (en bleu)

faute de quoi les quantitatifs se retrouvent faussés. Il est également important pour le modeleur de pouvoir garantir la géométrie, les dimensions et la position de l'ensemble des éléments modélisés. Toutefois, le processus de production de maquettes numériques reste encore aujourd'hui largement manuel. Le modèle 3D n'est donc pas dépourvu d'erreurs d'interprétation ou de digitalisation, qu'il convient d'identifier et de corriger. Pour pallier ce problème, FUTURMAP a donc mis en place une organisation et des méthodes de contrôle spécifiques.

Ce processus s'articule généralement autour de trois phases :

- un contrôle "Vue en plan" : qui consiste à vérifier la précision planimétrique des éléments par rapport au nuage de points (murs, ouvertures, poutres, poteaux, etc.). Cette étape permet également de vérifier qu'il n'y ait pas eu d'oublis de modélisation et que les dimensions des objets insérés sont conformes à la réalité ;
- un contrôle "Vue en coupe" : qui consiste à vérifier la précision altimétrique des éléments par rapport au nuage de points (faux-plafonds, dalles, ouvertures, poutres, etc.). Cette étape est de loin la plus longue et la plus complexe, car elle demande une grande rigueur dans la méthodologie de contrôle. Pour être efficace et déceler un maximum d'erreurs, il faut procéder par itérations, en avançant progressivement la coupe (longitudinale, puis transversale) dans chacune des pièces du bâtiment. Cette étape permet également de vérifier les dimensions des ouvertures et notam-

ment la position de l'appui par rapport au sol et la hauteur de l'ouvrant ;

• un contrôle "Vue 3D" : qui se base sur une analyse purement visuelle de la maquette et qui consiste à valider la modélisation avant livraison. Cette dernière étape permet notamment de repérer les éventuels "bugs" ou problèmes évidents qui pourraient subsister sur le modèle 3D.

Aussi, la difficulté de ce type de modélisation réside dans l'utilisation de deux types de données, de nature et de précision différentes, à savoir le nuage de points 3D et les plans 2D. En effet, pour des questions de sécurité et de logistique, il n'a pas été possible de scanner l'intégralité des pièces qui composent l'aérogare. Il a donc fallu se baser sur les plans de conception CAO du bâtiment, pour représenter les parties non scannées.

Malheureusement, ces documents sont rarement mis à jour et présentent bien souvent des différences avec la réalité. Il faut donc interpréter ces données, pour les faire correspondre au nuage de points voisin. Le degré de précision de la modélisation se retrouve donc directement impacté. Exemple au niveau des ascenseurs, où le plan d'architecte ne suit absolument pas le nuage de points *(Cf. figure 6)*. Dans ce genre de situation, c'est donc ce dernier qui fait office de référence.

#### **n** *Contrôle sur site*

Du côté de la maîtrise d'ouvrage, pour assurer le contrôle et l'exploitation des maquettes sur le terrain, il a été choisi d'utiliser la solution *Resolving*. Cette plateforme haute définition, permet de manipuler et de partager de façon intuitive, un modèle 3D depuis une tablette mobile ou un navigateur web. Pour un projet de cette envergure, l'application présente également l'avantage d'être ultra fluide, ce qui n'est pas forcément le cas du logiciel Revit®, si l'on ne dispose pas d'un poste spécialement conçu (matériel informatique spécifique). De plus, elle permet à une personne non initiée, qui n'a pas forcément la maîtrise technique des logiciels de conception BIM et les connaissances nécessaires en modélisation 3D de bâtiments, de gérer efficacement ce type de projet.

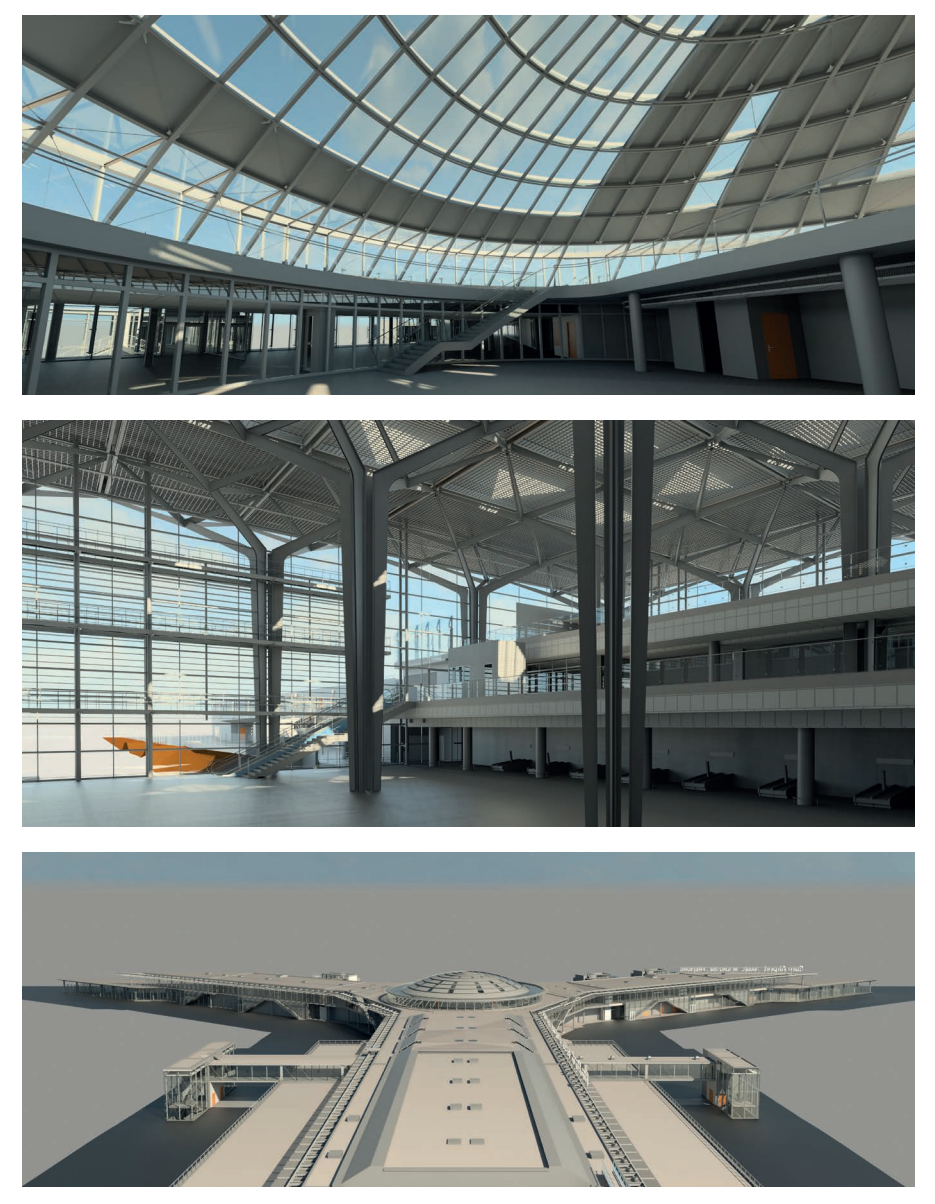

Figure 7. Résultats de la modélisation 3D sous Revit®

Ainsi, dans le cadre de cette étude, cette solution nous a permis :

- d'optimiser le suivi des opérations ;
- de faciliter le contrôle sur site, via la prise de photos et l'annotation simultanée de la maquette ;
- d'améliorer la communication entre les différents acteurs et notamment au niveau de la transmission des consignes et des remarques ;
- de garantir la bonne exploitation et manipulation du modèle 3D et ce malgré la quantité d'objets modélisés et la taille importante des fichiers générés.

# **Bilan et résultats**

Au total, quatre mois de travail intensif auront été nécessaires pour mener à

bien ce projet d'envergure. La *figure 7*  permet d'apprécier une partie du travail réalisé.

Près de 170 000 m² (intérieur et extérieur compris) auront été modélisés et ce, uniquement à l'aide du logiciel de conception Revit®.

Pas moins de 80 000 objets auront été insérés, pour un poids total du projet à la livraison s'élevant à 1.3 Go (soit environ 130 Mo par fichier). La taille maximum préconisée étant généralement de 200 Mo par fichier Revit®.

Pour la maîtrise d'ouvrage, en l'occurrence l'aéroport de Bâle-Mulhouse, cette maquette d'exploitation, doit désormais pouvoir servir les objectifs BIM suivants :

 $\bullet$  performances de conception ;

# BIM

 $\bullet$ 

- maîtrise des coûts ;
	- aide à la décision (études d'éclairage et rendus visuel avant installation, études et implantations des aménagements des halls d'accueil passagers, etc.) ;
	- support de communication auprès des services d'exploitation patrimoniale ;
	- support de travail pour les futurs projets de rénovation et d'extension – concours d'architecte ;
	- maintenabilité de l'ouvrage ;
	- centralisation de l'information ;
	- étude des performances énergétiques via la réalisation de simulation.

# **Retour d'expérience**

La réalisation de ce projet a permis de mettre en évidence trois points essentiels, qu'il conviendra d'intégrer pour les futures modélisations :

- L'importance d'effectuer un contrôle complet des données d'entrée, pour vérifier la cohérence et la conformité des différents éléments. En effet, si des problèmes liés au nuage de points sont constatés au cours de la modélisation, cela peut entraîner d'importantes reprises de tout ou partie d'une zone de la maquette. Durant cette phase, il est donc nécessaire de vérifier le calage intérieur et extérieur, les problèmes de dédoublement, fuites ou réflexion et les éventuelles déviations du nuage de points. En effet, sur des bâtiments de cette envergure, si la partie terrain n'est pas réalisée avec précaution, il n'est pas rare de se retrouver avec ce genre de situations. D'ailleurs, sur le premier nuage transmis, la jetée en Y de l'aéroport qui permet l'accès aux différents avions, comportait une déviation de près de 30 cm par rapport à la réalité. Ces écarts ont été mis en évidence par le biais d'une comparaison du nuage avec un relevé géomètre existant.
- La nécessité de travailler systématiquement en mode collaboratif pour les projets supérieurs à 5 000 m². Cette méthode de travail a un impact direct sur le temps de modélisation et de contrôle du projet. Elle permet également d'éviter les erreurs liées à l'assemblage et les divers oublis de modélisation liés à l'organisation et la communication en interne.

– Le besoin d'implémenter une structuration et une organisation logique des équipes, dès le lancement du projet. En effet, pour gagner en efficacité, il est par exemple primordial de mettre en place un assistant qualité exclusivement dédié au projet et dont le rôle ciblé est à la fois de vérifier la conformité des maquettes par rapport à la charte numérique, mais aussi de contrôler la modélisation tout au long de l'opération.  $\bullet$ 

# **Contact**

#### Thibault BAVOUX

Ingénieur Géomètre INSA Strasbourg Chargé d'Affaires Modélisation 3D / Maquettes Numériques - FUTURMAP thibault@futurmap.com

## **Bibliographie**

Bavoux, T., (2017), *Développement du processus de modélisation 3D de maquettes numériques à partir de nuages*  de points. Revue XYZ, n° 151, 2<sup>e</sup> trimestre 2017, pp. 37-42

(2002), *Arbres métalliques parasismiques pour l'aérogare Bâle-Mulhouse,* [en ligne], LeMoniteur.fr

Disponible : https://www.lemoniteur.fr/ article/arbres-metalliques-parasismiquespour-l-aerogare-bale-mulhouse.301519 (2015), *Plan Transition Numérique dans le Bâtiment*, [en ligne] Disponible : http://www.batimentnumerique.fr/

## **ABSTRACT**

*With the rapid evolution of 3D acquisition technologies (drone, laser scanner, LIDAR), FUTURMAP has made point cloud processing and more generally geospatial data processing his core business.*

*Since 2015, our company has been developing an innovative department specialized in Building Information Modeling (BIM), adapted to the needs of topographers, architects and design offices.*

*In this context, our paper describes one of our flagship project concerning the EuroAirport Basel Mulhouse Freiburg 3D modelling.*

# COMITÉ DE LECTURE D'XYZ

BOSSER Pierre,

professeur associé, ENSTA Bretagne, Brest

BOTTON Serge, ingénieur, ENSG Marne-la-Vallée

CLÉDAT Emmanuel, doctorant, EPFL (Suisse)

HULLO Jean-François, Dr.-Ing., ingénieur de recherche, EDF Energy, Royaume-Uni

KOEHL Mathieu, maître de conférences, INSA Strasbourg

LEQUEUX James, astronome émérite à l'Observatoire de Paris

MAINAUD DURAND Hélène, ingénieur topographe, CERN Genève

MISSIAEN Dominique, ingénieur topographe, CERN Genève

MOPIN Irène, ingénieur recherche, ENSTA Bretagne, Brest

MOREL Laurent, professeur des universités, ESGT Le Mans

PANTAZIS N. Dimos, professeur, TEI Athènes

POLIDORI Laurent, directeur du CESBIO, Toulouse

REIS Olivier, ingénieur, traducteur Sarreguemines

ROCHE Stéphane, professeur, Université Laval, Québec

TOUZÉ Thomas, dr. ing. géomètre, HEIG-VD

TROUILLET Michel, ingénieur topographe, Lyon Font partie du comité de lecture les membres du comité de rédaction et la rédaction (la directrice des publications et son adjoint, le rédacteur en chef et son adjoint), voir la liste en *page 1, sommaire*.